# HIV Database Workshop www.hiv.lanl.gov seq-info@lanl.gov

**Presenters: Brian Foley, Elizabeth-Sharon Fung** 

**Database PIs: Karina Yusim (Immunology), Brian Foley (Sequence)**

**Additional database staff: Werner Abfalterer, Kumkum Ganguly, Elena Giorgi, Elena Romero, James Szinger, Hyejin Yoon**

**Contract Officer Representative: Anjali Singh, NIA** 

*Theoretical Biology and Biophysics, T-6 Los Alamos National Laboratory*

**HIV DB Workshop slides: https://tinyurl.com/2020-IEDB**

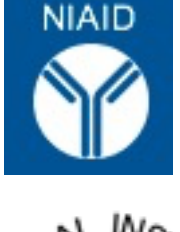

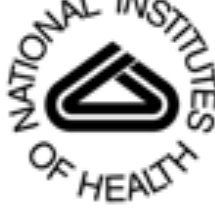

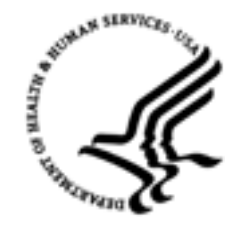

# **Los Alamos HIV Databases**

- q The 2020 update includes all sequences through Dec 2019
- HIV Immunology Database: Searchable annotated T cell epitopes and Antibody entries 10,691 CD8+ epitope entries from 1,353 papers 1,609 CD4+ epitope entries from 389 papers 3,579 distinct monoclonal antibody entries Neutralization data accessible through CATNAP
	- For 427 Abs, 40 antibody mixtures, and 40 polyclonal sera

1191 pseudoviruses tested, including 956 with sequences

- 68 bioinformatics tools with simple web interfaces
- Links to external tools, including IEDB's
- multiple search interfaces Tools split ~ 1/3rd between HIV-specific and 2/3rds generaluse
- **HIV Sequence Database: Over 935,458 searchable** annotated HIV/SIV sequences total. Stored metadata enables us to provide custom made alignments or pre-made 1-sequence-per-person alignments.

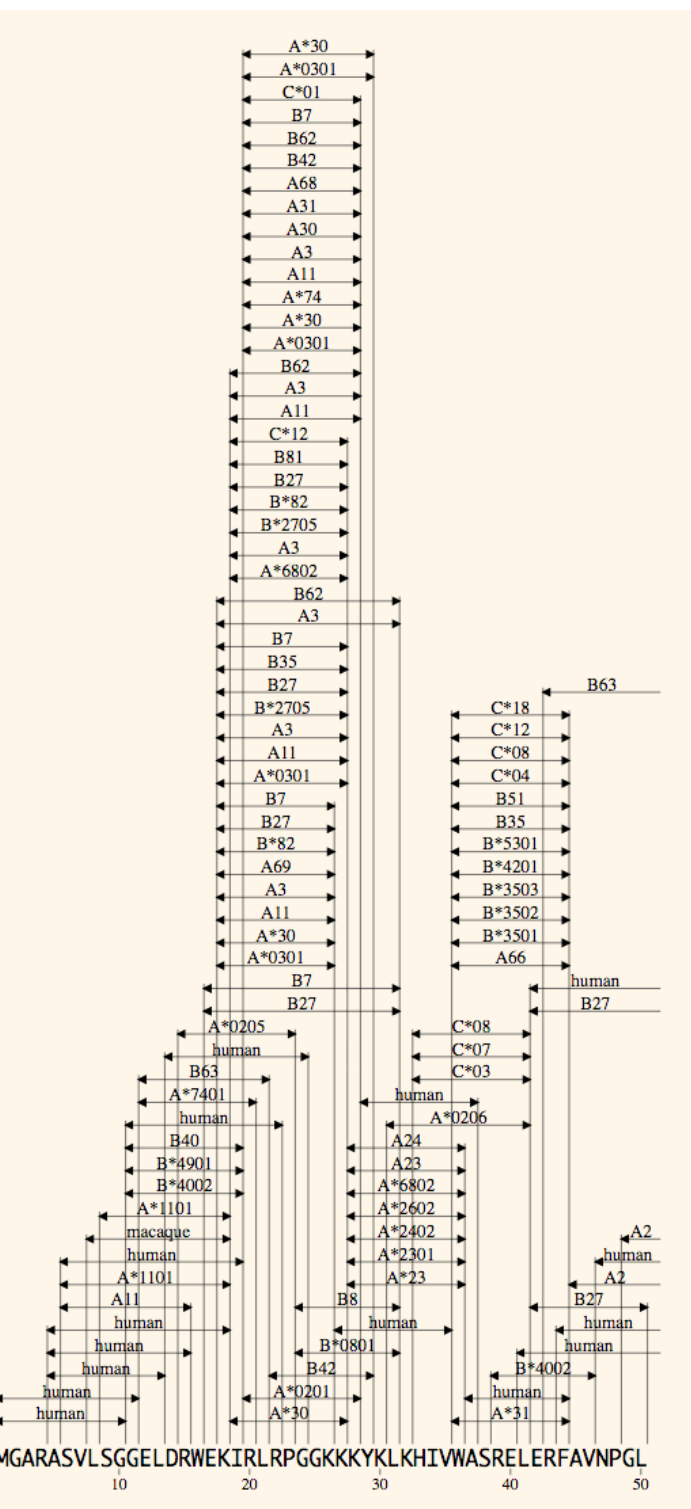

# **Los Alamos HIV Databases**

Database update: The 2020 update includes all sequences through Dec 2019

HIV Immunology Database: Searchable annotated T cell epitopes and Antibody entries 10,691 CD8+ epitope entries from 1,353 papers 1,609 CD4+ epitope entries from 389 papers 3,579 distinct monoclonal antibody entries Neutralization data accessible through CATNAP

- For 427 Abs, 40 antibody mixtures, and 40 polyclonal sera
- 1191 pseudoviruses tested, including 956 with sequences
- 68 bioinformatics tools with simple web interfaces
- multiple search interfaces

Tools split ~ 33% between HIV-specific and 66% general-use

HIV Sequence Database: Over 935,458 searchable annotated HIV/SIV sequences total.

Stored metadata enables us to provide custom made alignments or pre-made 1-sequence-per-person alignments.

### Global Clade and CRF distribution

![](_page_2_Figure_11.jpeg)

![](_page_2_Figure_12.jpeg)

![](_page_2_Picture_13.jpeg)

## Integration of HIV Sequence and Immunology databases

- ❑ Los Alamos HIV Database: the first pathogen-specific database ❑ HIV Sequence Database – founded in 1986 by G. Myers ❑ HIV Immunology Database – founded in 1994 by B. Korber
- Integration of HIV sequence and immunological data via multiple tools, for example:

HIV **Genome Browser** provides an interactive detailed view of the HIV genome or proteome with HIV sequence variability, functional domains and antibody and T cell epitopes marked by genome position

**CATNAP** superimposes Ab neutralization data with the virus data, and links to structures, germline V/D/J genes, Ab sequences, Ab contact residues, Env alignments, positions associated with neutralization sensitivity …

**AnalyzeAlign** shows the diversity and HIV variability of epitopes

Multiple tools tap into the **Donors (or patient) database**, containing available donor HIV sequences, Ab sequences, monoclonal and polyclonal Ab data, HLAs, and T-cell epitopes

## Beyond HIV

### ❑ **Twenty two of our computational tools (33%) are strictly HIV-specific. The remaining 66% are partially or fully applicable to other organisms**

- □ A striking example of successful extension beyond HIV is Mosaic/Epigraph va
	- ❑ Rabies in bats (Stading *et al*, Plos Negl Trop Dis, 2017)
	- ❑ Filoviruses (Theiler *et al*, Sci Rep. 2016, Fenimore, PLoS One, 2012)
	- ❑ Chlamydia trachomatis (Badamchi-Zadeh *et al*, Front Immunol, 2016)
	- □ [Porcine Reproductive and Respiratory Syndrome V](https://www.hiv.lanl.gov/content/otherviruses.html)irus (PRRSV) in pigs (Cui *et al.* 2014) 2016)
	- ❑ Hepatitis C (Yusim *et al*, Clin Vaccine Immunol, 2013)
	- ❑ Foot-and-Mouth Disease in livestock (Devendra *et al*, in preparation)
	- ❑ Hepatitis B (Yusim *et al*, in preparation)
	- ❑ **... and the HIV-1 mosaic designs moved into Phase III human trials**
- The database structure and tools are transferrable to other pathogens. We have pathogen databases prototyped on the HIV database, and translating multiple tool (*https://www.hiv.lanl.gov/content/otherviruses.html*):

**HCV Sequence** (Kuiken et al, Nucleic Acid Res, 2008) and Immunology (Yusi Bioinformatics, 2005) Databases

**Hemorrhagic Fever Viruses (HFV) Sequence Database (80 viral species, found in 10 different in 10 different in 10 different in 10 different in 10 different in 10 different in 10 different in 10 different in 10 different in** genera comprising five different families: arena-, bunya-, flavi-, filo- and togavi Nucleic Acid Res, 2012)

**Filovirus Sequence and Immunology Database (Yusim et al, Database, 2016) COVID-19 Genome Analysis Pipeline \***

Because of lack of individual funding, only the sequence portions of these data automatically updated

# HIV Immunology Database Workshop

# ■ Today's Outline

**Overview** of the HIV Immunology and HIV Sequence Databases

## **T Lymphocytes**

- $\triangleright$  T cell epitope data and search interface
- $\triangleright$  Peptide tools

## **Antibodies**

- $\triangleright$  Neutralizing Antibody Resources CATNAP
	- <sup>o</sup> neutralization exploration
	- <sup>o</sup> tailored for HIV but pathogen-agnostic
	- o Integration of Antibody and Sequence Data

**Sequence** Database Organization Sequence Database Search and Outputs Sequence Database Alignments

![](_page_5_Picture_12.jpeg)

![](_page_6_Picture_0.jpeg)

The HIV databases contain comprehensive data on HIV genetic sequences and immunological epitopes. The website also g access to a large number of tools that can be used to analyze and visualize these data. This project has been funded in wh part with Federal funds from the National Institute of Allergy and Infectious Diseases, National Institutes of Health, Depar Health and Human Services, under Interagency Agreement No. AAI12007-001-00000. Our content is reviewed by an Editori

**SEQUENCE DATABASE ▶** 

**IMMUNOLOGY DATABASE ▶** 

**OTHER VIRUSES ▶** 

News:

**Archived News** 

#### HIV Molecular Immunology 2018-19

HIV Molecular Immunology 2018-19 is now available online. The PDF version is hypertext enabled and features clickable table-of-contents, indexes, references and links to external web sites. 14 September 2020

Questions or comments? Contact us at seq-info@lanl.gov

## HIV Immunology Database Entries and Annotation

### ■ **HIV T cell epitopes and Antibody data organization**

T Cells (CTL and Helper epitopes)

- One reference per entry, epitope/HLA combinations are often repeated
- CTL and T-helper database organization is identical

#### B Cells (Antibodies)

- One entry for each monoclonal antibody
- Many references per entry (> 800 for some well studied mAbs)

### **Descriptions of HIV T cell epitopes and Antibodies with associated data are harvested from regular periodic literature searches:**

Epitope sequence, location, immunogen, vaccine details, subject details…

Epitope Variants (escape, reduced binding, etc.)

Host HLA or MHC, binding region, germline genes, etc

Neutralizing Antibody Resources, contact residues, positions related to neutralization sensitivity or resistance, etc. Notes summarizing main findings

### **Multiple search interfaces and database products:**

5 search interfaces for T cell epitopes, epitope variants and antibodies

Computational tools for immunologists

Epitope maps and summary tables that can also serve as search interfaces

HLA typing and epitope mapping data sets

Neutralizing antibody resources:

- Neutralization, germline and antibody sequence data through CATNAP
- Links to Germline Antibody Reconstruction tools
- Search interface and a table for Ab contact residues, positions related to neutralization sensitivity or resistance, etc.
- **Assay protocols and neutralization serotype discovery data**

![](_page_7_Picture_23.jpeg)

## Upcoming News: JSON Application Programming Interface for epitope data

- New tool will allow you to programmatically retrieve curated epitope data (JavaScript Object Notation) format
- Purpose
- $\triangleright$  Alternative to HTML format presently available
- $\triangleright$  Full contents of Immunology database available in structured form
- $\triangleright$  Full power of search interface available, with data combinations possible
- $\triangleright$  [Fully documented via OpenAPI](http://localhost/mojo/immunology/api/v1/epitope/ctl?id=42)
- $\triangleright$  Data once downloaded may be manipulated with user's choice of program-
- $\triangleright$  Tailor-made extraction of data, automated multiple searches possible

```
• Example: 
Get the epitope sequence and notes for CTL record 42
wget -q -O-
'http://localhost/mojo/immunology/api/v1/epitope/ctl?id=42' \
    | jq '.epitopes|.[0]|(.epitope,.note)'
"GGKKKYKLK"
\Gamma{
    "note": "Study of an individual with partially defective 
antigen processing.",
    "note_no": 0
  }
]
```
Created by: Jim szinger@lanl.go

![](_page_9_Picture_108.jpeg)

### HIV Molecular Immunology Database: Tools & Links

https://www.hiv.lanl.gov/content/immunology/tools-links.html

#### Tools Produced by the Los Alamos HIV Databases

- CATNAP: Compile, Analyze and Tally NAb Panels Download or analyze neutralization data
- CombiNAber Predict the neutralization of combinations of antibodies
- HIV Genome Browser Display HIV genome and proteome
- QuickAlign Align amino acids or nucleotides against our alignments
- Analyze Align Show weblogos, calculate frequency by position, and find variants in an alignment
- Alignment Slicer Cut vertical slices from sequence alignments
- PeptGen Generate overlapping peptides for any protein
- PepMap Generate peptide maps in Fasta, HTML and PDF formats
- Motif Scan Scan alignments for HLA binding motifs
	- o HLA genotype/serotype dictionary
	- HLA genotype/motif dictionary
	- HLA supertype dictionaries
- Hepitope Search for hopeful epitopes based on HLA enrichment
- HLA Frequency Analysis Tools Calculate HLA frequencies or HLA linkage disequilibrium in a population
- ELF Epitope location finder
- Sequence Locator Tool Find the location of any HIV/SIV sequence
- SeqPublish Produce pretty alignments for publication
- Heatmap Display a table of numbers using colors to represent the numerical values
- Epigraph Vaccine Suite Design and assess Epigraphs for vaccine design
- Mosaic Vaccine Suite Design and assess polyvalent protein sequences for T-cell vaccines
- N-Glycosite Find N-linked glycosylation sites
- Highlighter Highlight matches and mismatches in a set of aligned sequences
- Protein Feature Accent View 3D graphics of HIV proteins
- Variable Region Characteristics analyzes Env variable loops and reports length, glycosolations, and net charge
- $\blacksquare$  Neutralization Index computes a tier-like score for neutralizing antibodies
- All Tools List of all software and tools in both the HIV sequence and immunology databases

LINKS TO EXTERNAL TOOLS : 25 Epitope Prediction; 6 Germline Ab Reconstruction: 10 Immunology: 2 Vaccine Studies: and more

- Tools specific for HIV/SIV
- General use tools with some HIV/SIVspecific features
- General use tools

![](_page_9_Picture_34.jpeg)

![](_page_10_Picture_0.jpeg)

The HIV databases contain comprehensive data on HIV genetic sequences and immunological epitopes. The website also g access to a large number of tools that can be used to analyze and visualize these data. This project has been funded in wh part with Federal funds from the National Institute of Allergy and Infectious Diseases, National Institutes of Health, Depar Health and Human Services, under Interagency Agreement No. AAI12007-001-00000. Our content is reviewed by an Editori

**SEQUENCE DATABASE ▶** 

**IMMUNOLOGY DATABASE ▶** 

**OTHER VIRUSES ▶** 

News:

**Archived News** 

#### HIV Molecular Immunology 2018-19

HIV Molecular Immunology 2018-19 is now available online. The PDF version is hypertext enabled and features clickable table-of-contents, indexes, references and links to external web sites. 14 September 2020

Questions or comments? Contact us at seq-info@lanl.gov

![](_page_11_Figure_0.jpeg)

#### **Tools and Data Sets**

- Tools & Links for immunologists
- SIV Epitopes (PDF) review article summarizing known SIV epitopes
- Identifying HLA-Associated Polymorphisms in HIV-1 (PDF) review article summarizing HIV polymorphism associated with escape mutations. Also a table of polymorphisms.
- HLATEM HLA Typing and Epitope Mapping Data Sets
- Standardized Assessments of Neutralizing Antibodies for HIV/AIDS Vaccine Development Assay protocols from Duke Central Reference Laboratory

![](_page_11_Picture_7.jpeg)

### https://www.hiv.lanl.gov/content/immunology/index.html

### **HIV Molecular Immunology Database**

The HIV Molecular Immunology Database is an annotated, searchable collection of HIV-1 cytotoxic and helper T-cell epitopes and antibody binding sites.

#### **Search Interfaces**

- CTL/CD8+ search
- T Helper/CD4+ search
- Antibody search
- CTL variant search
- T Helper variant search
- Search help
- Variant search help

#### **Database Products**

- All Database products and publications
- Epitope maps
- Epitope tables.
- Epitope alignments
- T cell epitope variants and escape mutations
- Neutralizing antibody resources & SATNAP
- . The HIV Molecular Immunology Compendium
- . About the HIV Molecular Immunology Database
- How to cite this database
- Frequently-asked Questions (FAQ)

### **Tools and Data Sets**

- Tools & Links for immunologists
- SIV Epitopes (PDF) review article summarizing known SIV epitopes
- Identifying HLA-Associated Polymorphisms in HIV-1 (PDF) review article summarizing HIV polymorphism associated with escape mutations. Also a table of polymorphisms.
- HLATEM HLA Typing and Epitope Mapping Data Sets
- Standardized Assessments of Neutralizing Antibodies for HIVTAIDS Vaccine Development Assay protocols from Duke Central Reference Laboratory

Reactive peptide maps and tables (with HLA and other subject data) from several large-scale studies scanning HIV proteins.

https://www.hiv.lanl.gov/content/immunology/index.html

### **Epitope Tables**

These tables summarize the epitopes from our database. HIV-1 epitope data may also be obtained in the form of downloadable maps or alignments.

- CTL epitopes
- Best-defined ("A-list") CTL epitopes
- CTL epitope variants and escape mutations
- T-helper epitopes
- T Helper epitope variants and escape mutations
- Antibody epitopes
- Best Neutralizing Antibodies
- Antibody-Dependent Cell-Mediated Cytotoxicity (ADCC)
- Antibody index by name
- Antibody index by binding type
- SIV epitopes
- Neutralizing antibody resources

Epitope alignments: epitopes aligned to HIV subtype Reference sequences in Fasta format

## CTL/CD8+ Epitope Summary (B-list)

- A comprehensive list of all unique epitopes in the database (including with unknown HLA, boundaries not fully defined…)
- Similar lists for Helper epitopes and linear Ab binding sites
- Unlike epitope maps that show epitope locations, each epitope sequence is shown

![](_page_13_Picture_114.jpeg)

## Best-defined CTL/CD8+ Epitope Summary (A-list)

- **Experimentally validated** optimal epitopes with known HLA presenting molecules
- Defined/curated by Christian Brander and colleagues

![](_page_13_Picture_115.jpeg)

*www.hiv.lanl.gov/content/immunology/tables/ctl\_summary.html www.hiv.lanl.gov/content/immunology/tables/optimal\_ctl\_summary.html*

### **Epitope variants and escape mutations**

- Experimental epitope variants from the literature Search interfaces Summary tables (~3500 CTL epitope variants)
- HLA associated HIV polymorphisms (Zabrina Brumme, Bruce Walker) Database review and a table

![](_page_13_Picture_13.jpeg)

*www.hiv.lanl.gov/content/immunology/pdf/2010/escape\_article\_supplement.html*

# p17 CTL/CD8+ Epitope Map

- Epitopes up to 14 aa long are mapped on HXB2
- HXB2 sequence may differ
- Epitopes with identical boundaries and HLA fields are included in the maps only once
- The epitope maps are interactive!

Clicking on an epitope leads to the epitope entry

![](_page_14_Figure_6.jpeg)

![](_page_14_Figure_7.jpeg)

## CTL/CD8+ Search (www.hiv.lanl.gov/content/immunology/ctl\_search)

![](_page_15_Picture_95.jpeg)

Search

Reset

**Click for Search Help** 

- Search by HIV protein, Epitope Sequence, Subtype, Immunogen, Vaccine Details, Species, presenting MHC/HLA, Author, Country, Keywords
- Search on epitope location and find fuzzy matches, overlaps and embedded epitopes
- Search examples: *Example:*
	- SLYNTVATL 285 entries
	- Narrow the search with keyword "escape" – 35 entries

### **Search for ISPRTLNAW With the first author Pillay**

![](_page_15_Picture_8.jpeg)

![](_page_16_Figure_0.jpeg)

#### **Notes**

- HIV-specific CTLs in infants were shown to be able to select for viral escape variants early in life, despite a lack of escape with the same CTL specificity in the mother. Infant CTL responses may be compromised by transmission of escape variants that arose in the mother and also those that arose in the father, if the father was the source of the mother's infection.
- ISPRTLNAW is the C consensus form of the epitope and was the autologous form in the mother, and was transmitted to her infant. By 33 weeks a new dominant form of the epitope had emerged in the infant, mSPRTLNAW, and two additional variants had arisen, one with a substitution proximal to the epitope, plSPRTLNAW, and ISPRTLNAW.

#### **References**

Pillay2005 Thillagavathie Pillay, Hua-Tang Zhang, Jan W. Drijfhout, Nicola Robinson, Helen Brown, Munira Khan, Jagadesa Moodley, Miriam Adhikari, Katja Pfafferott, Margaret E. Feeney, Anne St. John, Edward C. Holmes, Hoosen M. Coovadia, Paul Klenerman, Philip J. R. Goulder, and Rodney E. Phillips. Unique Acquisition of Cytotoxic T-Lymphocyte Escape Mutants in Infant Human Immunodeficiency Virus Type 1 Infection. J. Virol., 79(18):12100-12105, Sep 2005. PubMed ID: 16140787. Show all entries for this paper.

### Additional information provided in the entry:

- Location, Donor MHC/HLA, experimental methods, Notes
- Link to all entries for a reference
- PubMed links to papers
- Link to Epitope Maps
- **Link to Epitope** Alignment (aligned to large set of seq.)
- Epitope variants if studied in the paper

![](_page_16_Picture_13.jpeg)

#### Genome map:

Query location(s) shown as colored bar(s) in map.

![](_page_17_Figure_2.jpeg)

# Epitope Alignments

### Also available as a separate tool **QuickAlign**

*www.hiv.lanl.gov/content/sequence/QUICK\_ALIGNv2/QuickAlign.html*

### OR **AnayzeAlign** Tool

![](_page_17_Figure_7.jpeg)

Submit alignment to get variant positions, Position frequencies, and WebLogos.

Discontinuous positions allowed.

![](_page_17_Picture_10.jpeg)

*www.hiv.lanl.gov/content/sequence/ANALYZEALIGN/analyze\_align.html*

### Displaying record number 53832

# Variant details

![](_page_18_Picture_61.jpeg)

# **Antibody search example: subject CH505**

**Patient Detail** 

![](_page_19_Picture_7.jpeg)

# **CATNAP and Sequence DB: CH235.9**

![](_page_20_Picture_30.jpeg)

#### **Assay**

Analyze assay data in CATNAP Submit

Number of data: 199

**Download** table below with additional virus info

table below to show virus infomation Expand

![](_page_20_Picture_31.jpeg)

![](_page_20_Picture_8.jpeg)

**LANL** 

## **CATNAP and Sequence DB expanded view: CH235.9**

![](_page_21_Picture_23.jpeg)

#### Assay

Analyze assay data in CATNAP Submit

Number of data: 199

Download table below with additional virus info

Expand table below to show virus infomation

![](_page_21_Picture_24.jpeg)

![](_page_21_Picture_8.jpeg)

![](_page_22_Picture_0.jpeg)

## **Antibody Contacts and Features DB**

![](_page_22_Picture_25.jpeg)

(Click MAb name to get to Immunology DB notes)

![](_page_22_Picture_26.jpeg)

![](_page_22_Picture_27.jpeg)

# Neutralization Data: CH235.9

❑ Antibodies with neutralization data are linked to CATNAP

- ❑ Detailed antibody information including Ab sequences and germlines
- ❑ Inhibition assay results against virus panels

 $CATNAP$ 

![](_page_23_Picture_68.jpeg)

\* Values are considered as undetected, if (IC50/80)>cutoff or >100, (ID50/80)<cutoff or <20. For the purpose of calculating means, each undetected sets to 100(IC50/80) or 20(ID50/80).

# of antibodies or mixtures found: 1 # of viruses found: 199 # of studies found: 1 Bonsignori2016

Download neutralization data

include  $\triangledown$  virus info  $\triangledown$  slice of alignment from position analysis

Download alignment  $\bullet$  aa  $\circ$  na

Fasta

 $\Diamond$ 

http://hiv.lanl.gov/catnap

**SEARCH** 

### **CATNAP**

**TOOLS** 

#### Compile, Analyze and Tally NAb Panels

The CATNAP family of tools has been designed to facilitate the analysis of neutralizing antibodies (NAbs) through the identification of potential genetic signatures resulting from a NAb's interaction with a protein. While interactions between NAbs and HIV-1 Env are the emphasis, the Custom Input version can accomodate other types of data, including other proteins and organisms.

#### **CATNAP**

Purpose: Analyze our database of HIV-1 IC<sub>50</sub> and IC<sub>80</sub> neutralization data from publicly-available sources, in conjunction with HIV-1 Envelope sequences. Access our extensive databases of information about neutralizing antibodies and viruses used in published neutralization studies. Alignments of Env sequences for these viruses are also provided.

Help: CATNAP Help.

#### **CATNAP: Custom Input**

Purpose: Find potential genetic signatures based on your own numerical data in association with protein sequences. In addition to neutralization data, this tool is flexible enough to accomodate almost any kind of data in conjunction with almost any protein sequence.

Help: Custom CATNAP Help.

#### **CATNAP: Hybrid**

Purpose: Compare and analyze your HIV-1 IC<sub>50</sub> and IC<sub>80</sub> neutralization data with published data. This tool will display your data side-by-side with data from our database of published HIV-1 neutralization data.

Help: Hybrid CATNAP Help.

#### Reference

Yoon et al. CATNAP: a tool to compile, analyze and tally neutralizing antibody panels. Nucleic Acid Res 2015 Jul 1;43(W1):W213-9. PMID 26044712.

### **Custom Input requires**

Numerical data (IC50, ID50, AUC, any phenotypic data)

**Aligned sequences** associated with the data

### You can also combine your own HIV data with the published HIV data (Hybrid CATNAP)

![](_page_24_Picture_23.jpeg)

**ALIGNMENTS TOOLS**  Search Site

#### **CATNAP**

**PUBLICATIONS** 

**GUIDES** 

#### Compile, Analyze and Tally NAb Panels

Purpose: To provide easy analysis of data associated with HIV-1 neutralizing antibodies, including neutralization panel data, sequences, and structures.

See also: Help | Other CATNAP tools | How to Cite

**Download CATNAP data** 

New! Click "Attributes" to select antibodies based on donor, germline genes, or binding type. Or select viruses based on tier, subtype, infection stage, or coreceptor. Details...

![](_page_25_Picture_43.jpeg)

![](_page_26_Picture_182.jpeg)

#### **CATNAP**

#### **Compile, Analyze and Tally NAb Panels**

Purpose: To provide easy analysis of data associated with HIV-1 neutralizing antibodies, including neutralization panel data, sequences, and structures.

See also: Help | Other CATNAP tools | How to Cite

**DATABASI** 

Can't find your antibodies or viruses? Find Names Download CATNAP data

Reference

 $\bigcirc$  Your list  $\bigcirc$ 

 $of$ 

viruses

118 200

100

50

 $12$ 

20  $12$ 

100

New! Click "Your list" to select antibodies and viruses from your own lists. Details...

![](_page_26_Picture_183.jpeg)

#### Display a record if

ALL selected conditions are true (intersection)

AT LEAST ONE selected condition is true (union)

![](_page_26_Picture_11.jpeg)

### **Select Antibodies and Viruses in Several Ways:**

- Individual or all antibody and viruses
- Select by study
- Select antibodies by attributes (germline and binding region)
- Select viruses by attributes (Tier, Subtype, Infection stage)
- Select viruses by a virus panel

## Example: 10E8 and PG9

Retrieve Antibody, Virus or Assay details

Analyze  $IC_{50}$ ,  $IC_{80}$  or Both along with the viral sequences

![](_page_26_Picture_21.jpeg)

**Options** Retrieve Antibody details Virus details Assay O Analyze along with virus C IC<sub>50</sub> C IC<sub>80</sub> C Both sequences Large sets of data run slowly. the number of antibodies or viruses for quicker response.

Exclude viruses having no sequence data

Submit

Reset

Email results

#### CATNAP:  $IC_{50}$  &  $IC_{80}/HIV-1$  alignment

![](_page_27_Figure_2.jpeg)

![](_page_27_Figure_3.jpeg)

# More tools for Immunologists

## **Most tools are applicable to any organism and some to any numerical data**

- **CATNAP**: Compile, Analyze and Tally published and your own NAb Panels
- **CombiNAber:** Predict and analyze neutralization by antibody combinations
- **Sequence Locator:** Find epitope location on the reference genome
- **PepMap:** Map an input set of peptides on the reference sequence (Fasta, PDF and HTML)
- **PeptGen:** Generate sets of overlapping peptides for epitope mapping.
- **QuickAlign** and **AnalyzeAlign:** Align query sequences or discontinuous positions to an alignment, create WebLogos, calculate frequency by position, tally variants in an alignment
- **ELF:** Epitope Location Finder. Search query sequence for
	- ❑ Known epitopes from our HIV immunology databases
	- ❑ HLA binding motifs
	- ❑ Epitopes predicted by the IEDB binding algorithm.
- **N-Glycosite:** Find potential N-linked glycosylation sites in an alignment
- **Mosaic** and **Epigraph:** Generate candidate vaccine protein cocktails with optimized potential epitope coverage, calculate and visualize coverage, using a suite of tools
- **Gen Sig:** picks out signatures or correlations wrt a given sequence feature
- **EXTE Heatmap:** Display and organize neutralization or other quantitative data. **And more …**

![](_page_28_Picture_16.jpeg)

### PeptGen *https://www.hiv.lanl.gov/content/sequence/PEPTGEN/peptgen.html*

21 HQRIEVKDTKEALEKIEE 8 s1 1 s1 - -22 HEKIEVRDTKEALDKIEE 8 s2 1 - s2 -23 HORIEVKDTKEALEEVEK 8 s3 1 - - s3

Generates overlapping peptides for any protein sequence

Takes alignment as an input and removes duplicate peptides

Seq1 HIVWASRELERFAVNPGLLETSEGCRQILGQLQPSLQTGSEELRSLYNTVATLYCVHQRIEVKDTKEALEKIEEEQNKSK Seq2 HLVWASRELERFALNPGLLETSEGCKQIIKQLQPALQTGTEELRSLYNTVATLYCVHEKIEVRDTKEALDKIEEEQNKSQ Seq3 HLVWASRELERFALNPDLLETAEGCQQIMGQLQPALQTGTEELRSLFNTVATLYCVHQRIEVKDTKEALEEVEKIQKKSQ

```
1 HIVWASRELERFAVNPGL 1 s1 1 s1 - -
HIVWASRELERFAVNPGLLETSEGCRQILGQLQPSLQTGSEELRSLYNTVATLYCVHQRIEVKDTKEALEKIEEEQNKSK
                                                                                                                      2 HLVWASRELERFALNPGL 1 s2 1 - s2 -
HIVWASRELERFAVNPGL CON B (18)
                                                                                                                      3 HLVWASRELERFALNPDL 1 s3 1 - - s3
-L------------L---- CON C
-L------------L--D- CON G
                                                                                                                      4 LERFAVNPGLLETSEGCR 2 s1 1 s1 - -
       LERFAVNPGLLETSEGCR CON_B (18)
                                                                                                                      5 LERFALNPGLLETSEGCK 2 s2 1 - s2 -
       -----L------------ K CON C
       -----L--D----A---Q CON_G
                                                                                                                      6 LERFALNPDLLETAEGCO 2 s3 1 - - s3
               GLLETSEGCRQILGQLQP CON_B (18)
               ---------K--IK---- CON_C
                                                                                                                      7 GLLETSEGCROILGOLOP 3 s1 1 s1 - -
               D----A---Q--M----- CON G
                                                                                                                      8 GLLETSEGCKOIIKOLOP 3 s2 1 - s2 -
                      CROILGOLOPSLOTGSEE CON_B (18)
                                                                                                                      9 DLLETAEGCOOIMGOLOP 3 s3 1 - - s3
                      -K--IK---A---T-- CON_C-Q--M------A----T-- CON G
                                                                                                                      10 CROILGOLOPSLOTGSEE 4 s1 1 s1 - -
                              QPSLQTGSEELRSLYNTV CON B (18)
                              ---A---T--------- CON C11 CKOIIKOLOPALOTGTEE 4 s2 1 - s2 -
                              --A---T---F---F--- CON_G12 COOIMGOLOPALOTGTEE 4 s3 1 - - s3
                                      EELRSLYNTVATLYCVHQ CON_B (18)
                                      -----------------E CON C
                                                                                                                      13 OPSLOTGSEELRSLYNTV 5 s1 1 s1 - -
                                      ------F----------- CON G
                                                                                                                      14 OPALOTGTEELRSLYNTV 5 s2 1 - s2 -
                                             TVATLYCVHQRIEVKDTK CON B (18)
                                                                                                                      15 QPALQTGTEELRSLFNTV 5 s3 1 - - s3
                                              ---------EK---R--- CON_C
                                               ----------------- CON G
                                                     HQRIEVKDTKEALEKIEE CON B (18)
                                                                                                                      16 EELRSLYNTVATLYCVHO 6 s1 1 s1 - -
                                                     -EK---R---D---CON_C17 EELRSLYNTVATLYCVHE 6 s2 1 - s2 -
                                                     --------------EV-K CON_G
                                                                                                                      18 EELRSLFNTVATLYCVHQ 6 s3 1 - - s3
                                                             TKEALEKIEEEQNKSK CON B (16)
                                                             -----D---------Q CON C
                                                                                                                      19 TVATLYCVHQRIEVKDTK 7 s1&s3 2 s1 - s3
                                                             ------EV-KI-K--Q CON_G
                                                                                                                      20 TVATLYCVHEKIEVRDTK 7 s2 1 - s2 -
```
#### CombiNAber

#### A tool for Prediction & Analysis of Neutralization by Antibody Combinations

Purpose: This tool predicts and analyzes combination antibody neutralization scores using IC<sub>50</sub> and/or IC<sub>80</sub> for individual antibodies. The predicted scores are systematically compared for all single antibodies and 2, 3 and 4 antibody combinations analyzed. See explanation.

#### IC<sub>50</sub>/IC<sub>80</sub> data

![](_page_30_Picture_96.jpeg)

#### mAb class

![](_page_30_Picture_97.jpeg)

![](_page_30_Picture_98.jpeg)

# CombiNAber

![](_page_30_Picture_99.jpeg)

![](_page_30_Picture_10.jpeg)

*www.hiv.lanl.gov/content/sequence/COMBINABER/combinaber.html*

# CombiNAber

![](_page_31_Figure_1.jpeg)

10S

![](_page_32_Figure_0.jpeg)

Questions or comments? Contact us at **Seq-info@lanl.gov** 

# Search Interface

## ■ **Results (what you want)**

Can download aligned or unaligned sequences

Alignments based on multiple pairwise alignments – alignments are good, but need hand editing for an optimal alignment

Select all or a subset of sequences for download

Sequences can be re-ordered by clicking on fields at the top of the page, and names customized

## **Searches (how you get it)**

Searches are case-insensitive

Records are searchable through sequence, patient, genomic region, or publication information and can be matched to the genomic region of a user-provided alignment

First seven fields will appear in search results page by default

A "\*" in a textbox will cause that field to be included in the results page

Patient information (Infection year, Infection country) is different than sequence information (Sampling year and Sampling country)

Problematic sequence filters (hypermutation, frequent ambiguities, potential contamination)

## ■ **Analysis (what you can do with it)**

Build a tree with user alignment, search results and subtype reference sequences combined

## ■ Help (if all else fails, read the instructions!)

Tips at the top of the page are often overlooked

■ Ranges, operators, wildcards, logical groupings

Mouse-over provides brief descriptions; click field names for details in Help file

![](_page_33_Picture_19.jpeg)

![](_page_34_Picture_28.jpeg)

![](_page_34_Picture_1.jpeg)

### Results for HIV-1 complete genomes from Brazil

![](_page_35_Picture_1.jpeg)

Displaying 1 - 100 of 435 sequences found:

**Choose** 

sequence

/patient" to

sequences

available if

a region is

selected)

"One

similar

(only

Note: 17 problematic sequences were removed from this result.

![](_page_35_Picture_71.jpeg)

![](_page_35_Picture_5.jpeg)

# Geography output

![](_page_36_Figure_1.jpeg)

Each continent's pie chart is clickable to "zoom in" on that continent.

Likewise for each country once you are zoomed in to the continent level.

Most complete genomes in the HIV database are subtype B. But subtype C is more prevalent in human infections. Beware of this type of sampling bias.

![](_page_36_Picture_5.jpeg)

# Pre-Built Sequence alignments

- Based on both manual and HMM alignments
- Manually curated
- Alignments are in reading frame (codon aligned)
- Contain non-redundant data (one sequence per patient)
- Compendium alignments show a small "readable" subset
- Reference alignments contain up to four representatives of each subtype (CRFs optional).
	- Useful to provide context for newly generated sequences!
- Protein alignments with frameshifts compensated
- Subtype consensuses and "maximum likelihood ancestors" are available for reagent production
- Special interest alignments Sequence sets ("authors' alignments") of particular research interest Suggestions and additions welcome!

![](_page_37_Picture_11.jpeg)

# **Than[k you for](mailto:seq-info@lanl.gov) attendir**

## Please send us comments, questions, and sug

Your comments will help us provide future training and better tools.

Slides available at https://tinyurl.com/2020-IEDB

Contact us: seq-info@lanl.gov or immuno@lanl.

# **HIV Genome Browser: Nucleotide vie**

![](_page_39_Figure_1.jpeg)

https://www.hiv.lanl.gov/content/sequence/genome\_browser/browse

# Histogram output

Frequency of HIV-1 subtypes

![](_page_40_Figure_2.jpeg)

This histogram shows the distribution of sequences from your query across the entire HIV-1 genome. At each position across the genome, the number of sequences overlapping with that position is plotted. The colors represent different subtypes.

![](_page_40_Picture_4.jpeg)

![](_page_41_Figure_0.jpeg)